## **Миндрул Борис, Ткаченко Анна** *Черкаський національний університет імені Богдана Хмельницького*

## **GOOGLE CLASSROOM ЯК ЗАСІБ АКТИВІЗАЦІЇ ПІЗНАВАЛЬНОЇ ДІЯЛЬНОСТІ УЧНІВ З ФІЗИКИ**

Про сучасних учнів кажуть, що вони з'явилися на світ «із мишкою в руці», оскільки молодь, народжена у 21 столітті, змалку оточена комп'ютерами, ноутбуками, планшетами, смартфонами, ігровими приставками та іншими гаджетами. І, звісно, вони вже не уявляють життя без інтернету: для «двотисячників» він існував завжди [1]. Тому вже стало звичним, що учні йдуть на уроки з модними гаджетами. Звичайно, це зручно, адже можна в будь-який момент знайти потрібну інформацію в Інтернеті, але практика засвідчує, що учні рідко використовують мобільні телефони саме для навчання.

Тому метою нашого дослідження є створення розширеної методичної розробки для учнів у форматі ігорвих додатків з фізики, які націлені на відпрацювання практичних умінь та навичок з певної навчальної теми та містять відеопідбірку для уроків засвоєння нових знань, які можна буде розміщати в GoogleClassroom, що передбачає використання учнями мобільних телефонів на уроках фізики з метою опанування новим навчальним матеріалом, а вчитель досить легко зможе контролювати користування гаджетами в навчальних цілях.

До головних особливостей платформи GoogleClassroom можемо віднести:

1. Налаштування класу. Для кожного класу створюється свій код, який учні можуть використовувати для приєднання до спільноти. Цей процес усуває необхідність створення попередніх реєстрів.

2. Інтеграція з GoogleDrive. Коли вчитель використовує GoogleClassroom, папка «Клас» автоматично створюється на його диску Google з новими вкладеннями для кожного створюваного класу.

3. Організація. Коли учні використовують GoogleClassroom, папка «Клас» створюється на сторінці їх Google-диска з вкладеними папками для кожного класу, до якого вони приєднуються.

4. Автоматизація. При створенні завдання у вигляді Googleдокумента, платформа буде створювати і поширювати індивідуальні копії документа для кожного учня в класі.

5. Строки. При створенні завдання вчитель вказує термін виконання роботи. Коли учень надає завдання до початку терміну, на його документі з'являється статус «Перегляд», що дозволяє вчителям робити сортування.

6. Робота / Виправлення. Коли учні приступили до своєї роботи, вчитель може забезпечити зворотній зв'язок в той момент, коли учень знаходиться в статусі «Перегляд» ( «Viewing»). Коли робота повертається учневі, школяр знову перемикається в статус «Редакція» ( «Edit») і продовжує роботу над документом.

7. Зручний огляд. І вчителі, і учні можуть бачити всі завдання на головному екрані GoogleClassroom. Це дозволяє контролювати роботу відразу в декількох класах.

8. Зв'язок. Завдяки поєднанню класних оголошень, створених учителем, і поєднаним можливостями коментування завдань, у вчителів і учнів завжди є можливість підтримувати зв'язок і бути в курсі статусу кожного завдання [3].

Отже, тренажери, симулятори, імітують той чи інший вид діяльності, стають все більш доступними і несуть не тільки розважальний, а все більш навчальний характер, а мобільні пристрої виконують роль збільшувального скла, дивлячись через яке на світ, ми отримуємо нові порції інформації, даних і візуальних образів. Симулятор – це програмний педагогічний засіб, який симулює (моделює) певну реальну або навчальну ситуацію: явище природи, фізичний експеримент або дослід, наводить приклад фізичного явища в природі та техніці. Симулятор – наближений до реальності спосіб представлення об'єкту або процесу за допомогою

графічних, анімаційних та мультимедійних засобів. Сам термін симулятор прийшов з лексикону комп'ютерних ігор, де саме підкреслює його максимальне наближення до реальності [4].

В Інтернеті у вільному доступі існує бібліотека анімаційних інтерактивних тренажерів, які ілюструють всі можливі теми природничих дисциплін у школі (додатки можна завантажувати на смартфон за посиланням https://phet.colorado.edu/en/simulations/category/physics).

Симулятори створювалися з урахуванням потреб вчителів з предметів області STEM. Розробники цікавилася, які наочні матеріали вони використовують на своїх уроках, які теми з математики, фізики або хімії найскладніше пояснити без виконання досліду, оскільки він не є можливим в реальних умовах. В результаті в бібліотеці проекту PhET виявилася величезна кількість змодельованих дослідів і візуалізованих явищ. Всі симулятори супроводжуються описом навчальних цілей, які вони допомагають досягти. Ролики демонструють дію фізичних законів і хімічних реакцій. Учень може змінювати різні параметри віртуальних експериментів, спостерігаючи закономірності та взаємозв'язки.

Створивши клас в службі GoogleClassroom, можемо спостерігати, як учні із захопленням будуть проходити все нові і нові рівні в іграх, перевіряючи фізичні закони та явища.

Наприклад, при вивченні теми «Рівновага тіл. Момент сили. Умови рівноваги тіл» в 10-му класі, ми пропонуємо для закріплення навчального матеріалу 10–15 хвилин погратися в гру на встановлення рівноваги в різних випадках, яка має різні рівні складності. Коли учень завершить гру, він має зробити скріншот і додати його до матеріалів для збереження і звіту завдання в GoogleClassroom (рис.1). Після чого, вчителю відразу надійде результат роботи. А саме, кількість учнів, які справились із завданням (ті, які виконали його), а також оцінка за роботу (рис.1).

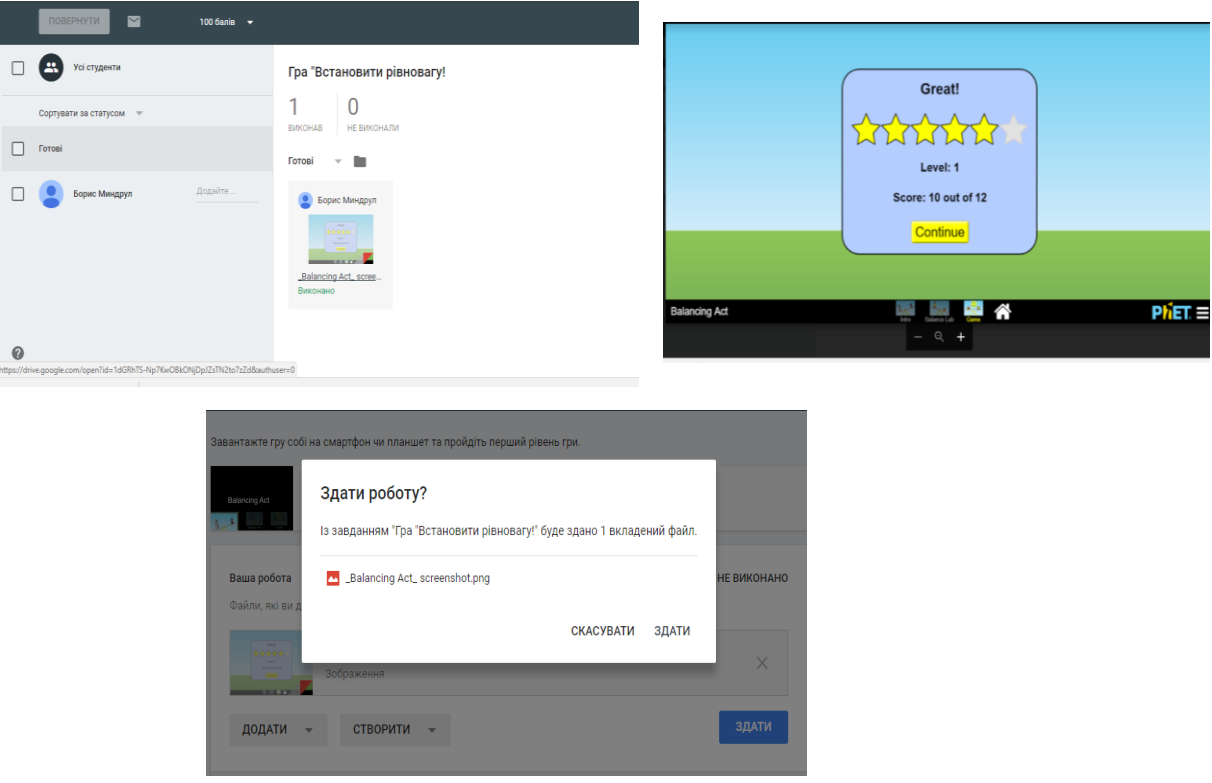

Рис. 1. Діалогові вікна під час роботи у середовищі GoogleClassroom

## **СПИСОК ВИКОРИСТАНИХ ДЖЕРЕЛ**

1. Покоління Z:як ми стаємо свідками появи нової генерації інноваторів[Електронний ресурс] / Режим доступу[:http://earlybirds.platfor.ma/z-generation.](http://earlybirds.platfor.ma/z-generation)

2. У школі дозволили користуватися мобільними телефонами[Електронний ресурс] / Режим доступу: https:// pogliad.ua/news/u-shkoli-dozvolili-koristuvatisya -mobilnimitelefonami -160516.

3. Введение в GoogleClassroom[Електронний ресурс] / Режим доступу: https:// newtonew.com/web/vvedenie-v-google-classroom.

4. Інтернет-сервіси для проведення експериментів [Електронний ресурс] / Режим доступу:http://dnepredu.com/uploads/editor/1437/641598/sitepage\_161/files/mostepan.docx.